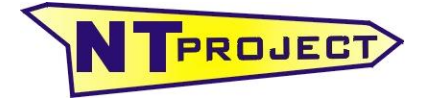

**Analisi Termo-Fluidodinamica Motori Racing Progettazione e Sviluppo – Software Motoristici**

NT-Project Ing. Tabacchi Omar Tel / Fax 0532 977713 info@ntproject.com http://www.ntproject.com

# **HELP RAPIDO SOFTWARE KART ANALYSIS**

1. CREATE IL PRIMO FILE NEL SOFTWARE KART ANALYSIS CON I DATI DEL VOSTRO KART E DEL SET-UP DEL KART CHE USERETE NELLA PRIMA SESSIONE IN PISTA.

Quindi dovete selezionare i dati del vostro

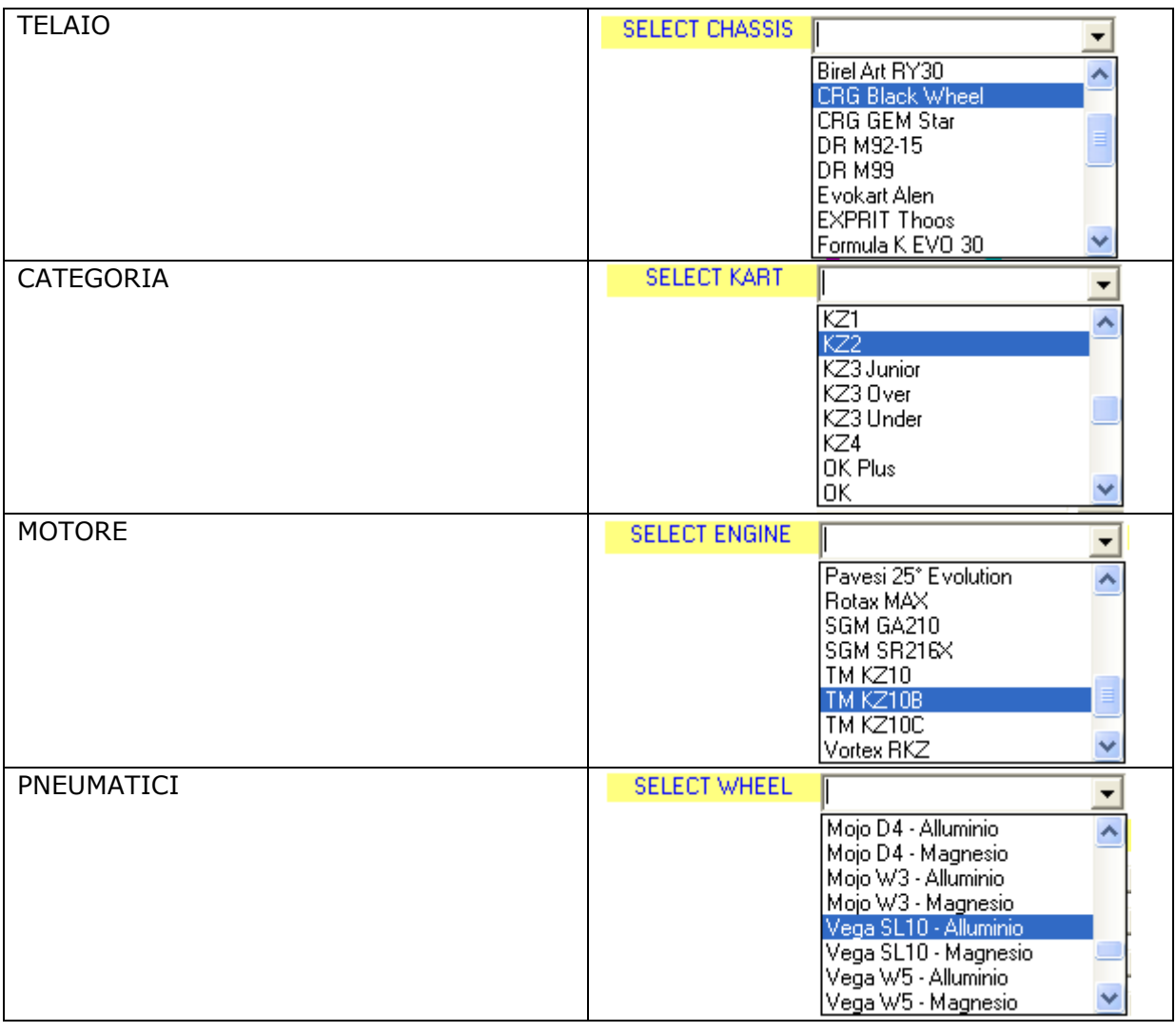

Nei primi utilizzi del software consigliamo di non modificare i dati predefiniti per evitare errori

A questo punto è necessario inserire i dati del set-up del vostro kart

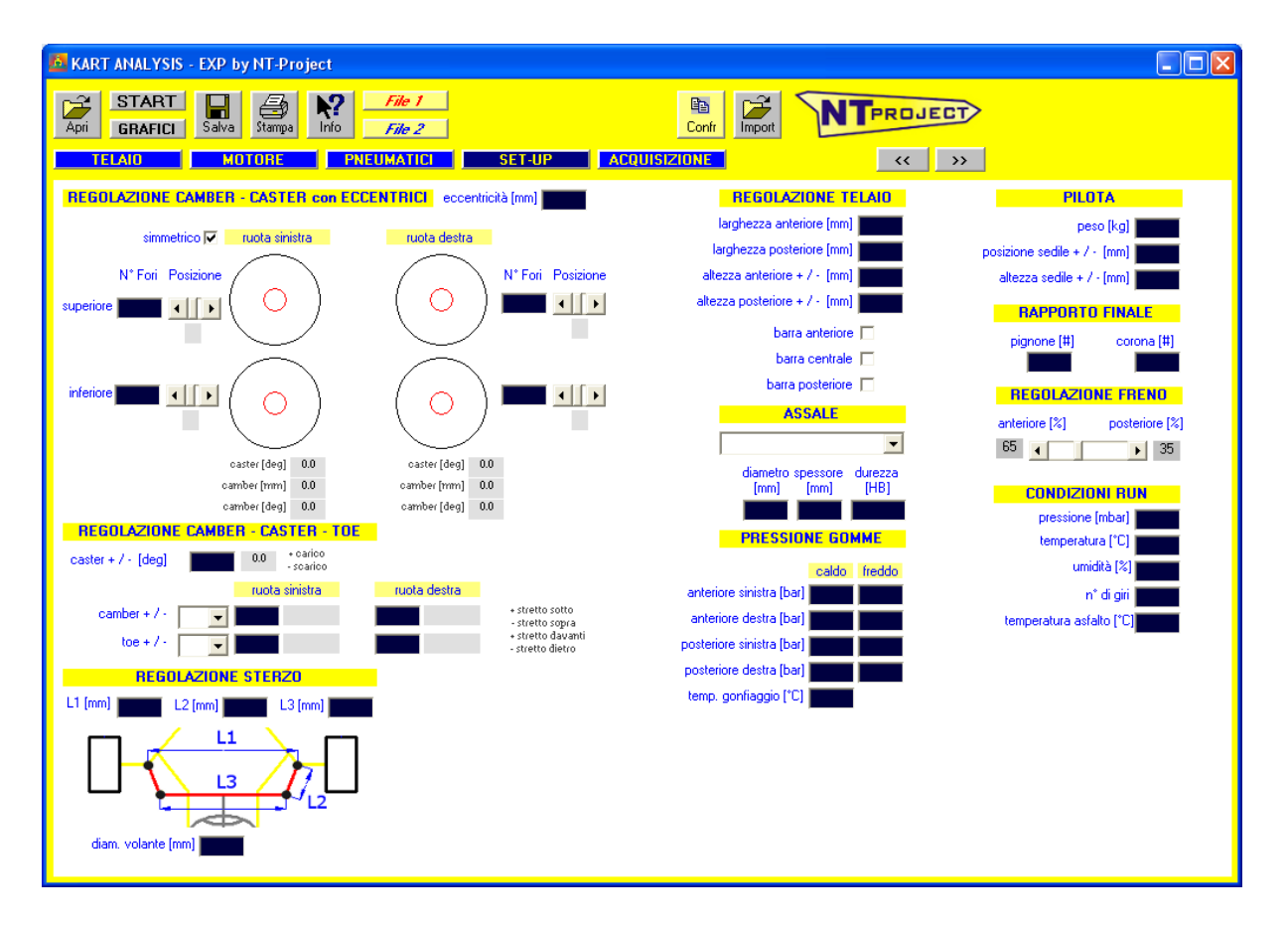

In questa schermata dovrete inserire il setup del vostro kart che userete nella vostra prima sessione in pista, quindi i dati della vostra configurazione per:

CAMBER **CASTER CONVERGENZA** LARGHEZZA ANTERIORE LARGHEZZA POSTERIORE ASSALE PRESSIONE GOMME RAPPORTO FINALE REGOLAZIONE FRENO

A questo punto salvate il file con tutti i dati del vostro kart e del setup che avrete prima di andare in pista

- 2. ANDATE IN PISTA PER LA VOSTRA PRIMA SESSIONE
- 3. ALLA FINE DELLA SESSIONE SCARICATE I DATI ACQUISITI ED ESPORTATELI DAL VOSTRO SOFTWARE DI ACQUISIZIONE NEL FORMATO CSV
- 4. ANDATE NEL SOFTWARE KART ANALYSIS APRITE IL FILE CON I DATI DEL VOSTRO KART E DEL SETUP CHE AVEVATE SALVATO
- 5. ANDATE NELLA SCHERMATA ACQUISIZIONE E IMPORTATE IL CSV DELLA SESSIONE

### **ACQUISIZIONE**

Quando si clicca sul rispettivo pulsante si ottiene la seguente schermata:

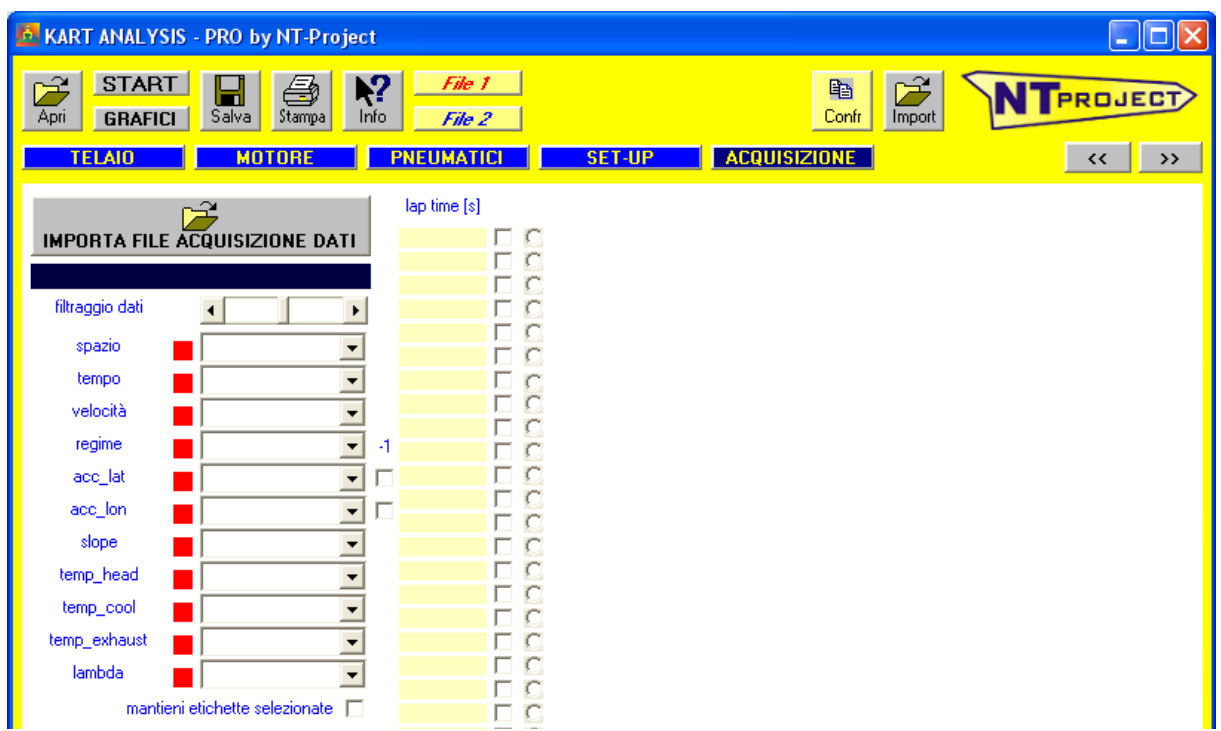

Nel software il file CSV che avete esportato, va inserito cliccando sul pulsante:

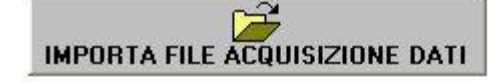

Il software riconosce automaticamente il sistema di acquisizione, e se i canali hanno il nome di default, i quadrati corrispondenti diventeranno verdi, se invece hanno un nome diverso, il quadrato rimarrà rosso, e si dovrà scegliere dalla lista, il nome corretto, a questo punto diventerà verde.

Se si vogliono mantenere i nuovi nomi, nel salvataggio dei dati, selezionare "mantieni etichette selezionate"

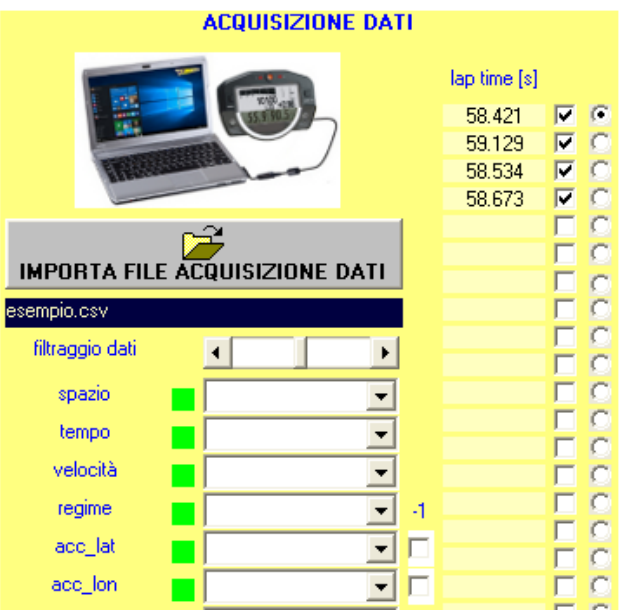

In quest'area è possibile selezionare il giro da analizzare.

6. CLICCANDO SUL PULSANTE START IN POCHI SECONDI IL SOFTWARE EFFETTUERA' L'ANALISI DELLA PRESTAZIONE E VI MOSTRERA' I RISULTATI

### **risultati**

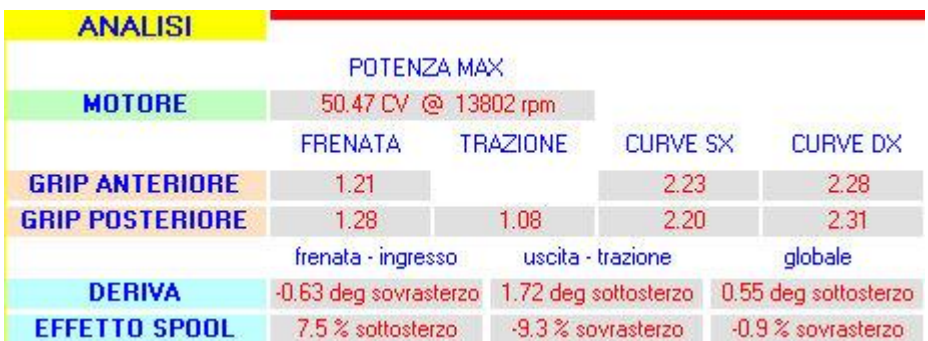

Al termine del calcolo il software mostra in primo luogo il comportamento che ha avuto il kart nella sessione presa in esame. Grazie a questi calcoli potete avere una visione immediata della prestazione che ha offerto il motore, dell'aderenza che le gomme sono riuscite a fornire in frenata, trazione e percorrenza di curva sia all'anteriore, sia al posteriore, e del comportamento che il kart ha avuto nelle diverse fasi di guida, frenata, ingresso curva, uscita di curva e accelerazione. Inoltre essendo il kart privo di differenziale il software mostra come l'assale posteriore ha influito sulla guidabilità nelle diverse fasi di guida.

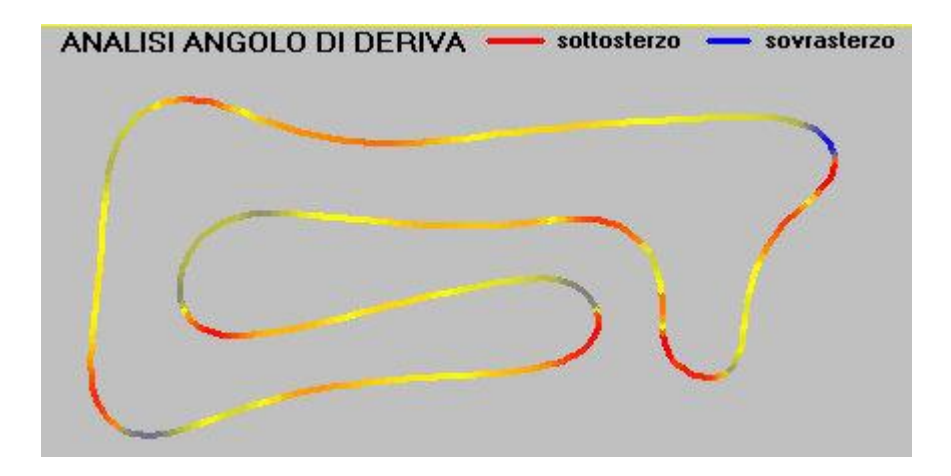

Questa analisi risulta già molto importante sia per valutare la prestazione che avuto il kart in ogni suo ambito, sia per capire come intervenire sul kart e per interpretare meglio le sensazioni che ha avuto il pilota.

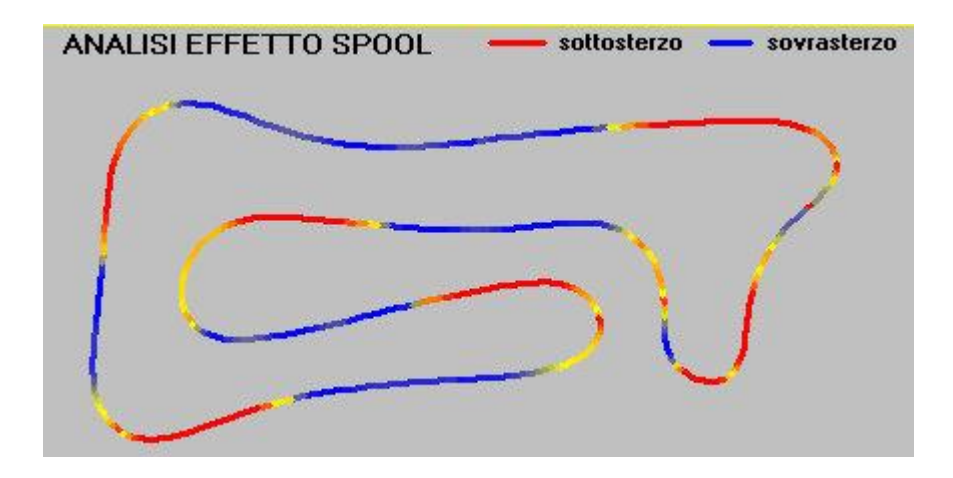

In aggiunta all'analisi il software fornisce immediatamente alcune indicazioni su come sarebbe meglio modificare il setup e la pressione delle gomme per migliorare la prestazione e facilitare la guida del pilota.

Il software mostra tre indicazioni di modifiche al SET-UP, uno per ottimizzare globalmente il kart, uno invece che permette di migliorare la fase di frenata e di ingresso curva, ed uno invece per migliorare esclusivamente la trazione e l'uscita curva. La scelta tra i setup da utilizzare andrà orientata in base alle necessità che il pilota maggiormente lamenta a fine turno.

SE IL PILOTA AVVERTE PRINCIPALMENTE PROBLEMI IN FRENATA E INGRESSO CURVA UTILIZZATE QUESTE INDICAZIONI

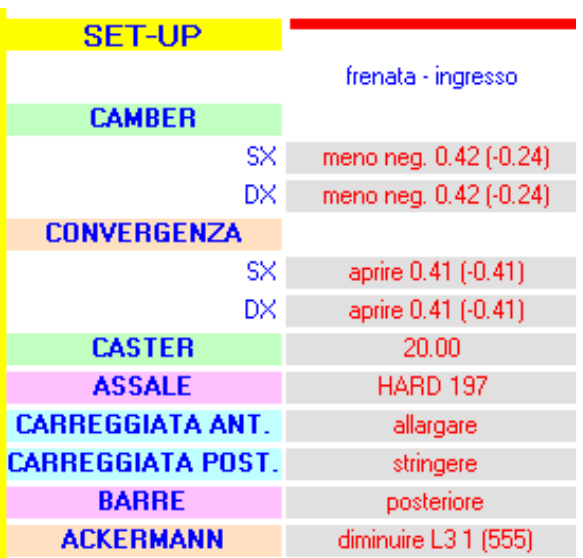

SE IL PILOTA AVVERTE PRINCIPALMENTE PROBLEMI IN USCITA CURVA E TRAZIONE UTILIZZATE QUESTE INDICAZIONI

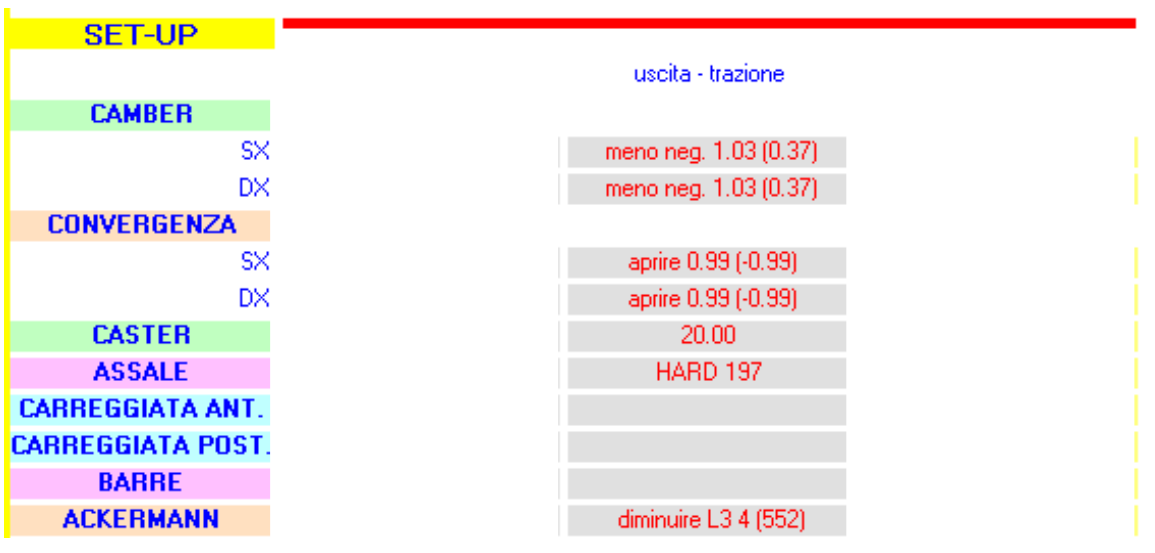

SE VOLETE UN OTTIMIZZAZIONE GLOBAL DEL VOSTRO SETUP UTILIZZATE QUESTE INDICAZIONI

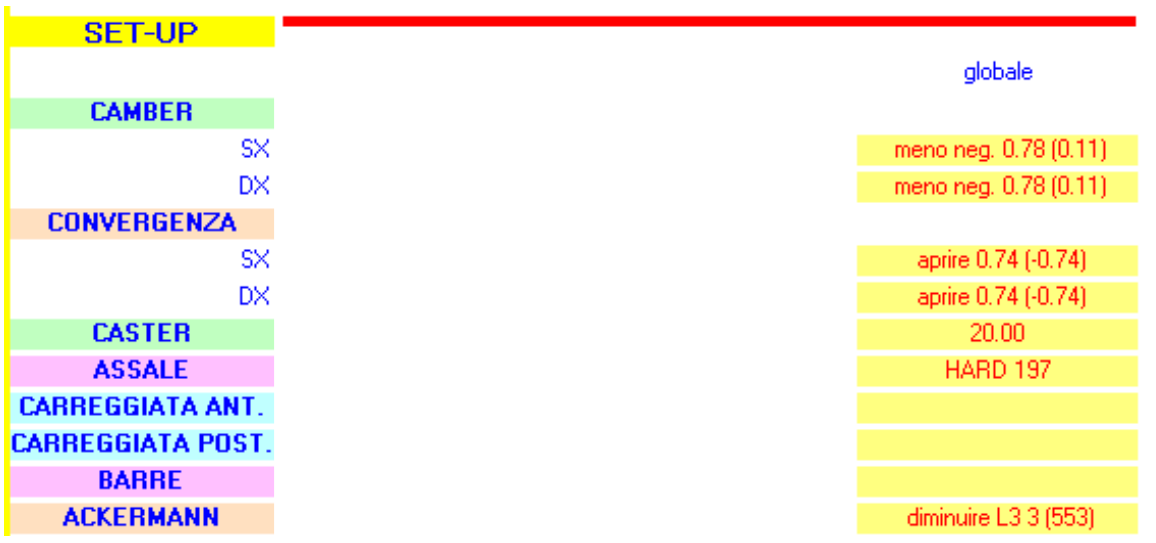

Insieme con le indicazioni per modificare il setup del kart, il software fornisce anche le indicazioni sulle pressione a freddo che sarebbe meglio utilizzare per le vostre gomme.

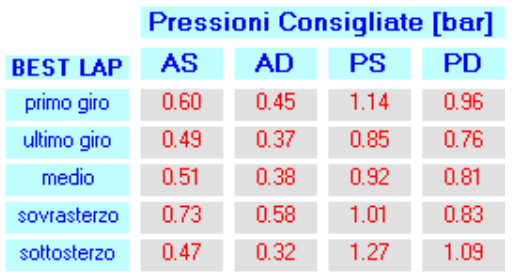

In funzione delle necessità che avete il software calcola differenti valori per la pressione delle gomme:

- se volete ottenere le migliori prestazioni nei primi giri della sessione, utilizzate le pressioni indicate in "primo giro"
- se volete ottenere le migliori prestazioni verso la fine della sessione, utilizzate le pressioni indicate in "ultimo giro"
- se volete ottenere buone prestazioni mediamente in tutta la sessione, utilizzate le pressioni indicate in "medio"

Il software suggerisce anche come modificare le pressioni per migliorare eventuali problemi di sottosterzo o sovrasterzo del setup del vostro kart:

- se avete problemi di "sovrasterzo" utilizzate i relativi valori di pressione consigliati
- se avete problemi di "sottosterzo" utilizzate i relativi valori di pressione consigliati

## **COME INTERPRETARE LE INDICAZIONI DI SETUP**

### Per CAMBER, CONVERGENZA e CASTER il software fornisce le indicazioni in gradi

Se non ci sono modifiche da effettuare il software mostrerà direttamente il valore. Per esempio nella figura sotto vedete CASTER 20.00, significa che inizialmente il valore del caster era 20 gradi, e anche nella sessione successiva dovrete usare 20 gradi per il caster.

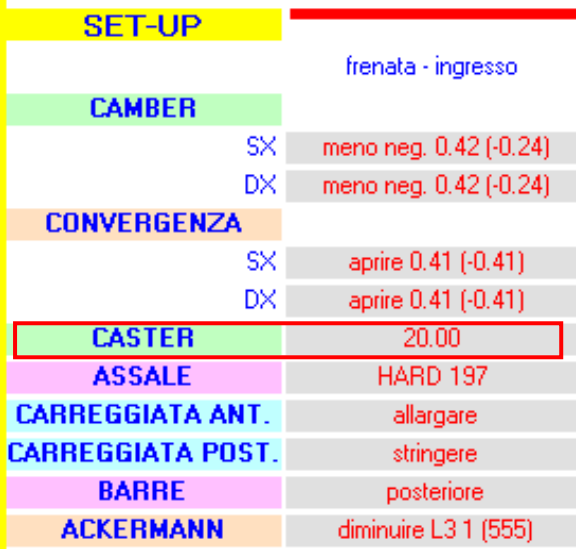

Se invece il software consiglia delle modifiche da fare, prima mostra l'entità della modifica, e poi tra parentesi indica il valore finale che dovreste utilizzare.

Per esempio nella figura sotto, il software consiglia modifiche sia al CAMBER, sia alla CONVERGENZA, prima di tornare in pista per la sessione successiva.

Per il CAMBER il software indica che dovrebbe diventare meno negativo di 0.42 gradi, e tra parentesi il valore finale. Il valore iniziale del camber era -0.66 gradi, quindi il software suggerisce di ritornare in pista usando un camber ancora negativo, ma a -0.24 gradi.

Per la CONVERGENZA il software indica che dovrebbe essere aperta di 0.41 gradi, e tra parentesi il valore finale. In questo esempio il valore iniziale era di 0 gradi, quindi il software suggerisce di tornare in pista con una convergenza aperta di 0.41 gradi.

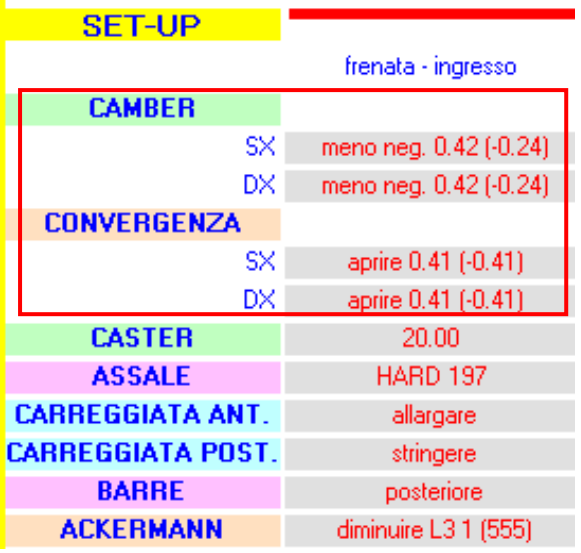

Per l'ASSALE il software suggerisce direttamente il tipo di assale che sarebbe più opportuno utilizzare nella sessione successiva per ottimizzare il setup.

L'assale è secleto tra ultra-soft super-soft soft medium-soft medium medium-hard hard super-hard e ultra-hard

Per esempio nella figura sotto il software suggerisce che nella prossima sessione sarebbe opportuno utilizzare l'assale HARD del vostro costruttore.

ASSALE HARD 197

Per CARREGGIATA ANTERIORE e CARREGGIATA POSTERIORE se non vedete indicazioni significa che non dovete effettuare modifiche, altrimenti il software suggerisce di allargare o stringere la carreggiata anteriore, o quella posteriore..

Se il software indica di allargare o stringere, dovrete allargare o stringere la larghezza prima di rientrare in pista per la nuova sessione di un valore compatibile con le caratteristiche di regolazione possibile per il vostro telaio, o consentite dal regolamento (ad esempio se vi consiglia di allargare e siete già al massimo consentito, dovrete mantenere la stessa larghezza, e modificare altri elementi del setup).

For example in the figure below the software doesn't give indications, means that you should return on track for the next session with the same front width and rear width of the previous session.

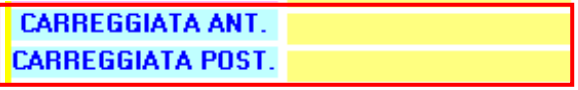

Per le barre suggerisce se nella prossima sessione sarebbe meglio montare o meno alcune barre sul vostro telaio per ottimizzare il setup.

Per ACKERMANN il software suggerisce se nella prossima sessione sarebbe meglio modificare l'ackermann per ottimizzare il setup.

Il software indica se deve essere aumentata o diminuita la quota L3 del vostro sistema di sterzo, e tra parentesi indica il nuovo valore che dovreste utilizzare prima di entrare in pista per la quota L3.

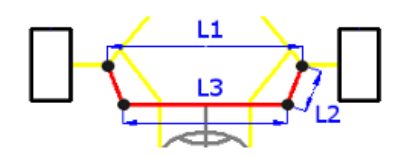

Per esempio nella figura sotto il software suggerisce di diminuire di 1 mm la quota L3, e quindi se inizialmente avevate L3 556 mm, il nuovo valore che dovrete utilizzare per ottimizzare il setup prima di tornare in pista dovrà essere 555 mm.

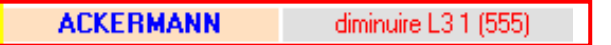

- 7. IN COMBINAZIONE CON LE SENSAZIONI DEL PILOTA, SEGUITE LE INDICAZIONI DEL SOFTWARE PER MODIFICARE, IL SETUP DEL KART (si possono seguire anche solo alcune indicazioni in base alle proprie necessità e disponibilità di tempo per effettuare le modifiche), E LE PRESSIONI DELLE GOMME A FREDDO
- 8. AGGIORNATE IL FILE DEL KART ANALYSIS CON LE MODIFICHE DI SETUP E DI PRESSIONE GOMME CHE EFFETTUATE
- 9. ANDATE IN PISTA PER LA NUOVA SESSIONE
- 10.AL TERMINE DELLA SESSIONE RIPETETE LA PROCEDURA DAL PUNTO TRE, IN TAL MODO SESSIONE DOPO SESSIONE POTRETE OTTIMIZZARE COSTANTEMENTE IL SETUP DEL KART AL VARIARE DELLE CONDIZIONI ATMOSFERICHE E DELLA PISTA.

Questo è il principale uso del software in pista, sia durante i test, ma soprattutto negli w.e di gara.

L'altro utilizzo che può essere utile è il confronto delle analisi di due sessioni con differenti setup per vedere come cambiano:

POTENZA ADERENZA ANTERIORE ADERENZA POSTERIORE DERIVA (sottosterzo e sovrasterzo) SPINTA DELL'ASSALE (effetto spool) TEMPERATURA GOMME

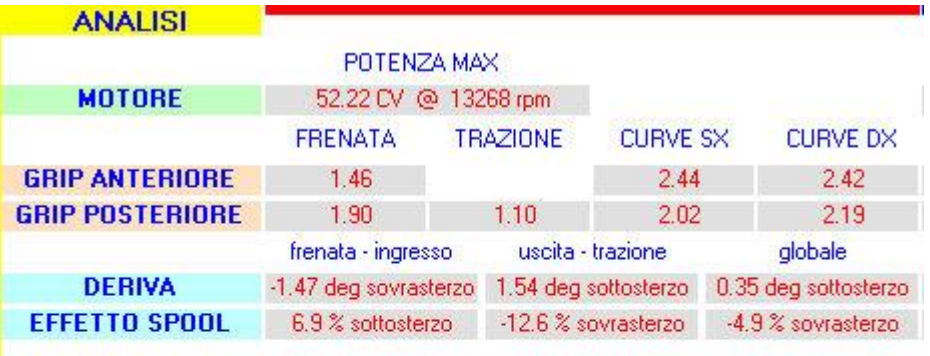

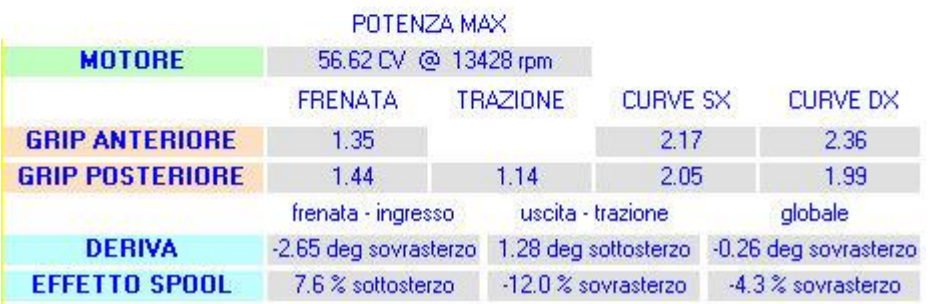

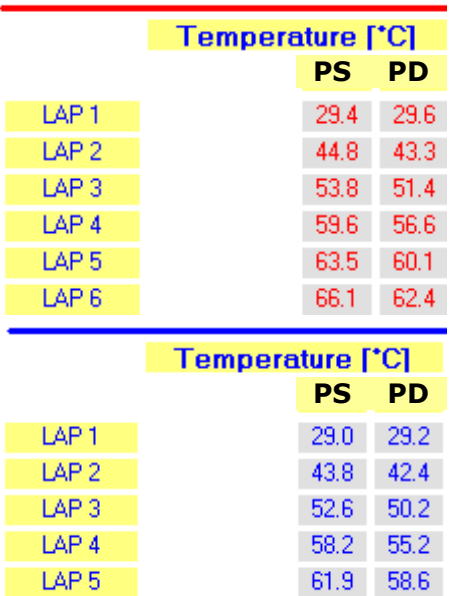

64.5 60.9

LAP 6